滋賀県薬業技術振興センター試験検査機器予約サイト 簡単利用ガイド

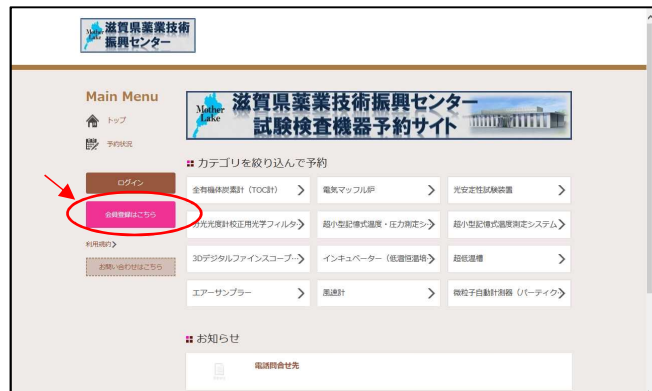

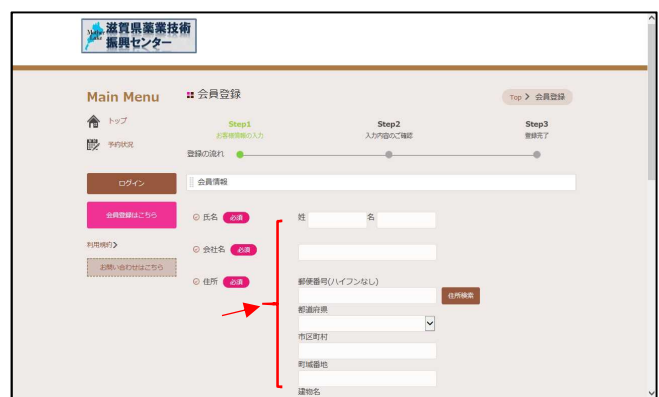

## · 滋賀県薬業技術<br>- 振興センター Main Menu #予約状況 Top > 予約优況 ← トップ **X / FAL&NIC&** カテゴリから絞り込み  $\mathbb{B}$  me -<br>全有機体炭素計 (TOC計) > すべて表示  $\sim$   $\sim$ あみタイプ変更 ■受付期間外 ■ 空きなし ■ 空きあり ■ 予約済み amvenuarse  $(2)$  azbozi (+) azbori (i) azbori (b) azbori (a)  $\circ$   $\circ$  $\begin{array}{l} \pm\text{HukKSE} \\ \text{(TOCH)} \end{array}$  $\circ$  $\frac{\# \ell_1^a \oplus \lambda \# f_\lambda}{\text{LQR}}$

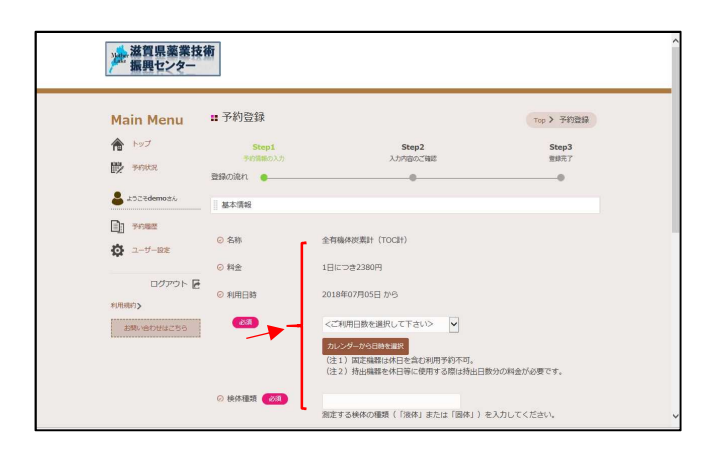

① 「会員登録はこちら」をクリック →会員情報登録画面へ ※会員登録がなくても利用は可能です。

- ② 会員情報を入力して登録 →会員登録メールが配信 注:貸出対象者(県内の製薬等事業者)以外の 方からの会員登録については受付けません。
- ③ 貸出希望日をクリック →予約内容入力画面へ ※会員登録者と、未登録者では入力画面およ び入力内容が異なります。

④ 予約内容を入力 →予約内容確認メールが配信 →メールを印刷して貸出当日に持参 ※印刷された予約内容確認メールが 「設備使用願書」としてご利用いただけます。